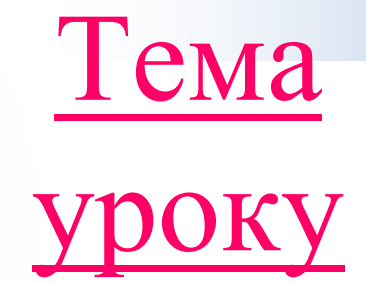

## **Програмні засоби навчального призначення та особливості їх використання**

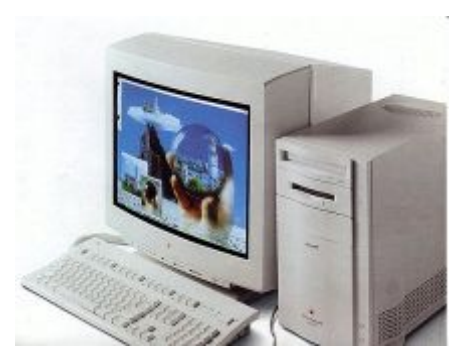

- *План уроку* 1. **Правила поведінки в кабінеті ІКТ**. **Повторення** 10 **клас**.
- 2. **Програмні засоби навчального призначення**. **Виконання вправи** 1.
- 3. **Математичні процесори**. **Програмно**-**методичний комплекс** GRAN **та його використання**
- 4. **Виконання обчислень у** GRAN1.
- 5. **Побудова графіків залежностей між змінними у** GRAN1 **та їх аналіз**.
- 6. **Розв**'**язування задач з планіметрії з використанням** GRAN1.
- 7. *Практична робота №* 1. **Автоматизація математичних обчислень**.
- 8. **Підсумки уроку та домашнє завдання**

## **Правила поведінки та техніка безпеки в кабінеті ІКТ**

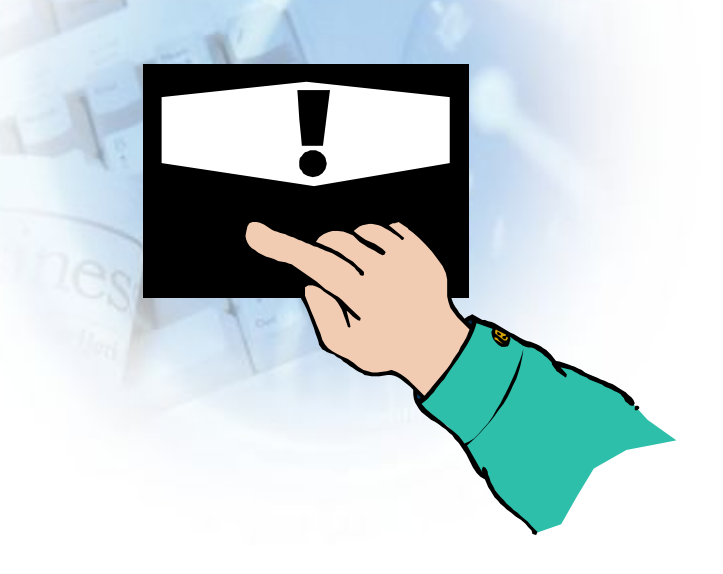

презентація

## CHDOÕVÄ AATV BİAHOBİAH

- 1.Що таке мультимедіа?
- 2.Які пристрої комп'ютера називають мультимедійними?

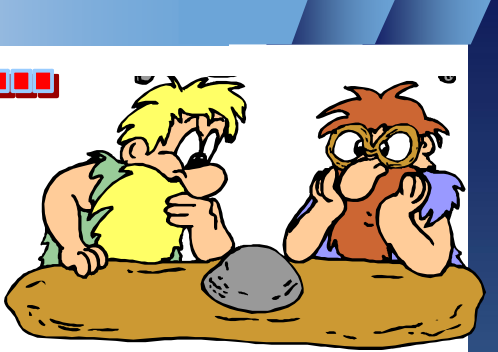

- 3.Яке застосування мають презентації?
- 4.За допомогою яких програм можна створити мультимедійну презентацію?
- 5. Скільки існує способів створення презентацій?
- 6.Яких правил слід дотримуватися під час розробки презентації?
- 7.Які основні етапи створення презентації?
- 8. В яких форматах можна зберігати презентацію? Поясніть відмінності…

## IICDCBID CCDC

- 1. Що таке педагогічні програмні засоби? Наведіть приклади навчальних програм.
- 2. Наведіть приклади програмних засобів для підтримки навчальних предметів природничо-математичних дисциплін.
- 3. На які види поділяються педагогічні програмні засоби? Охарактеризуйте їх.
- 4. Які можливості мають сучасні педагогічні програмні засоби?
- 5. Які складові наявні в педагогічних програмних засобах усіх видів? Яке їх призначення?
- 6. Опишіть орієнтовну послідовність дій для інсталяції навчальних комп'ютерних програм.
- 7. Яке призначення електронних посібників та з якою метою вони можуть використовуватися?

#### **Програмні засоби навчального призначення**.

#### **Педагогічні програмні засоби можна розподілити на такі групи**:

1. *Електронні посібники* - електронні навчальні видання, які доповнюють підручники та містять навчальний матеріал з певного предмета, окремих розділів навчальної дисципліни, факультативного курсу або курсу за вибором, найчастіше представлений з використанням мультимедійних засобів; наприклад, **Педагогічний програмний засіб** «**Фізика** 10- 11» (рис. 1.2, *а*), **Педагогічний програмний засіб** «**Алгебра**, 11 **клас**»;

2. *Електронні* (*віртуальні*) *практикуми* - електронні навчальні збірки практичних завдань і вправ, у тому числі:

*віртуальні лабораторії*, наприклад **Віртуальна хімічна лабораторія**. 8- 11 **кл**. (рис. 1.2, *б*), **Програмно**-**методичний комплекс** «DG - **динамічна геометрія**»; *електронні тренажери*, наприклад «**Майстер**-**клас**». **Клавіатурний тренажер з української мови**;

 *електронні задачники*, наприклад **Електронний задачник** «**Фізика**. 7- 9», **Програмне середовище** «**Система лінійних рівнянь**»;

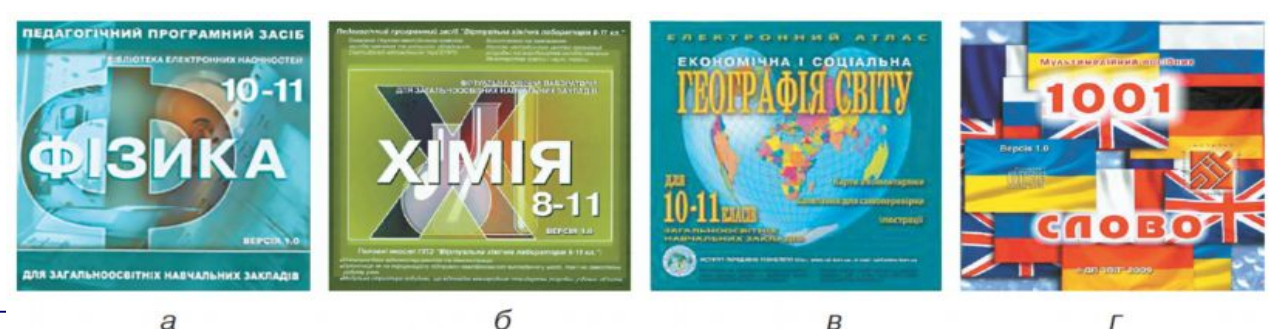

Рис. 1.2. Приклади педагогічних програмних засобів

#### **Програмні засоби навчального призначення**.

#### **Педагогічні програмні засоби можна розподілити на такі групи**:

3. *Електронні засоби контролю навчальних досягнень учнів* - комп'ютерні програми, призначені для створення тестових завдань, проведення тестування та фіксації результатів; наприклад **Система інтерактивного тестування Школярик**»; 4. *Мультимедійні засоби ілюстративного і довідкового призначення*:

 *електронні атласи* - електронні колекції зображень різних об'єктів (карти, креслення, малюнки та ін.) із засобами навігації та пошуку; наприклад **Електронний атлас** «**Економічна і соціальна географія світу**, 10- 11 **класи**» (рис. 1.2, *в*);

 *електронні хрестоматії* - електронні навчальні видання літературно-художніх, історичних та інших друкованих творів, музичних творів, творів образотворчого чи кіномистецтва або їх фрагментів; наприклад фонохрестоматія «**Шкільна колекція**». **Фонохрестоматія для** 10- 11 **класів з англійської мови**;

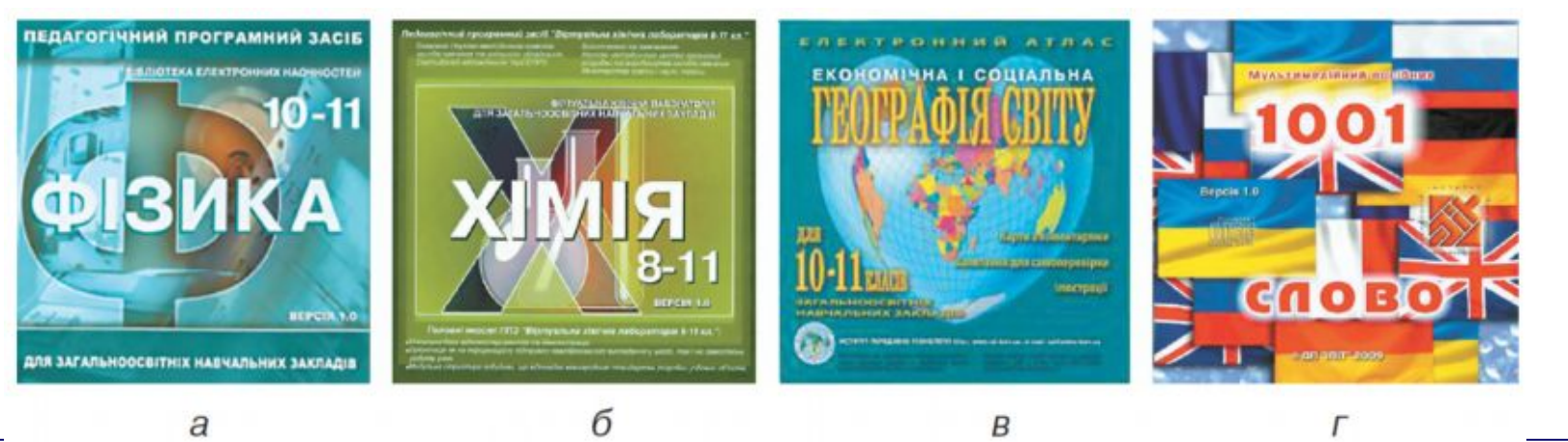

Рис. 1.2. Приклади педагогічних програмних засобів

#### **Програмні засоби навчального призначення**.

#### **Педагогічні програмні засоби можна розподілити на такі групи**:

 *електронні енциклопедії* - електронні довідкові видання, що містять основні відомості з однієї чи кількох галузей знань і практичної діяльності, подані у коротких статтях, доповнені аудіо- та відео матеріалами, засобами пошуку та відбору довідкових матеріалів; наприклад **Електронна база знань** «**Людина**, **суспільство і світ**», **Електронна енциклопедія** «**Міфи народів світу**»;

 *електронні словники* - електронні видання словників державної або іноземних мов, що містять засоби пошуку слів та словосполучень і доповнені можливістю прослуховування фрагментів словника; наприклад **Навчальне середовище** «1001 **слово**» (рис. 1.2, *г*)

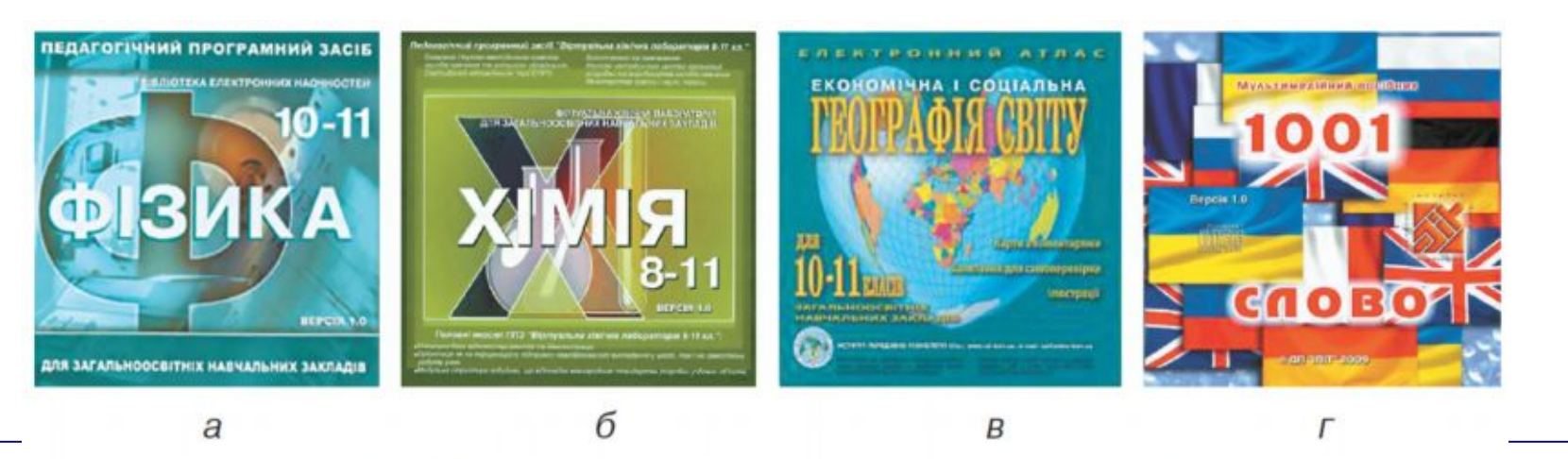

Рис. 1.2. Приклади педагогічних програмних засобів

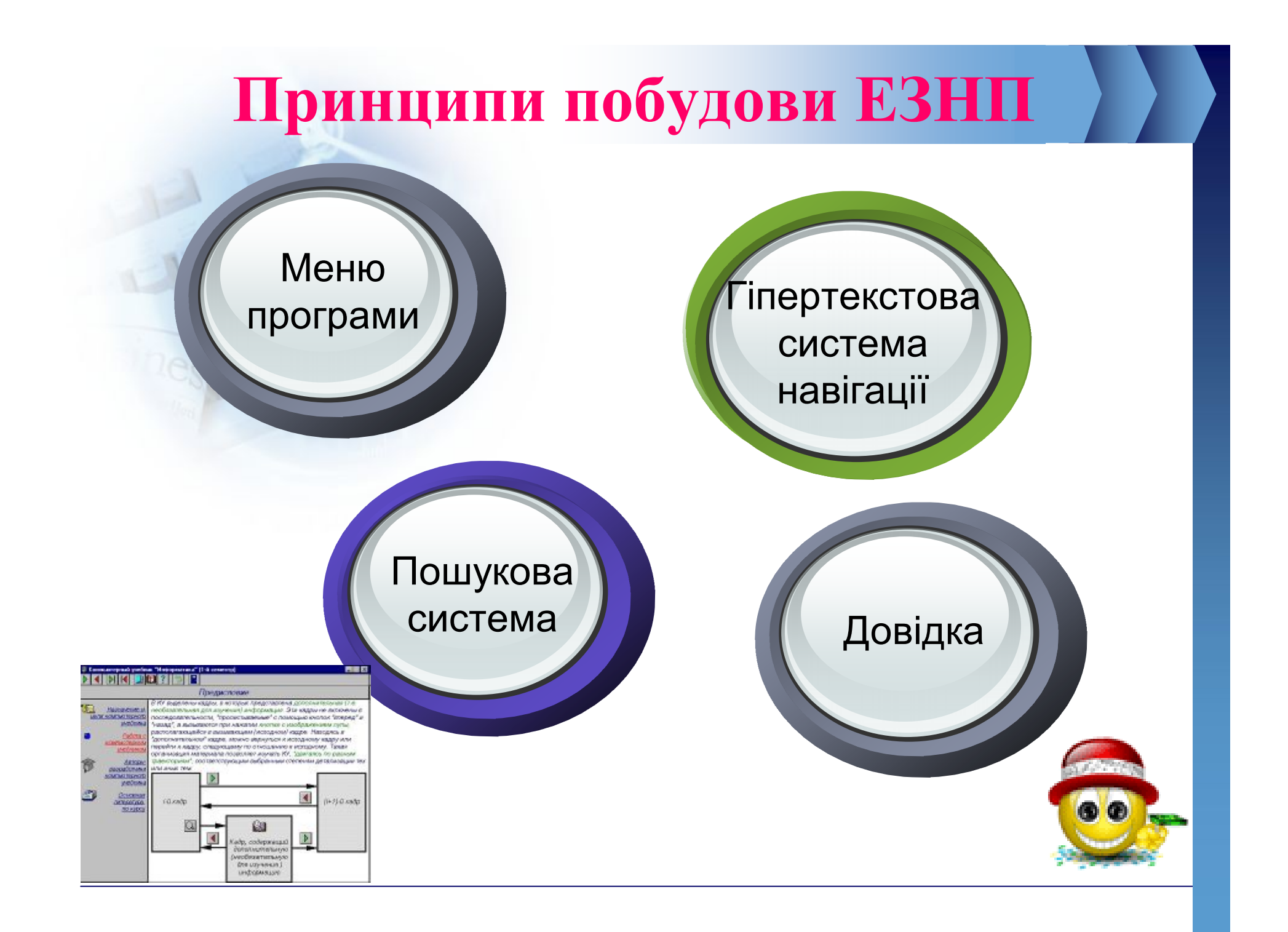

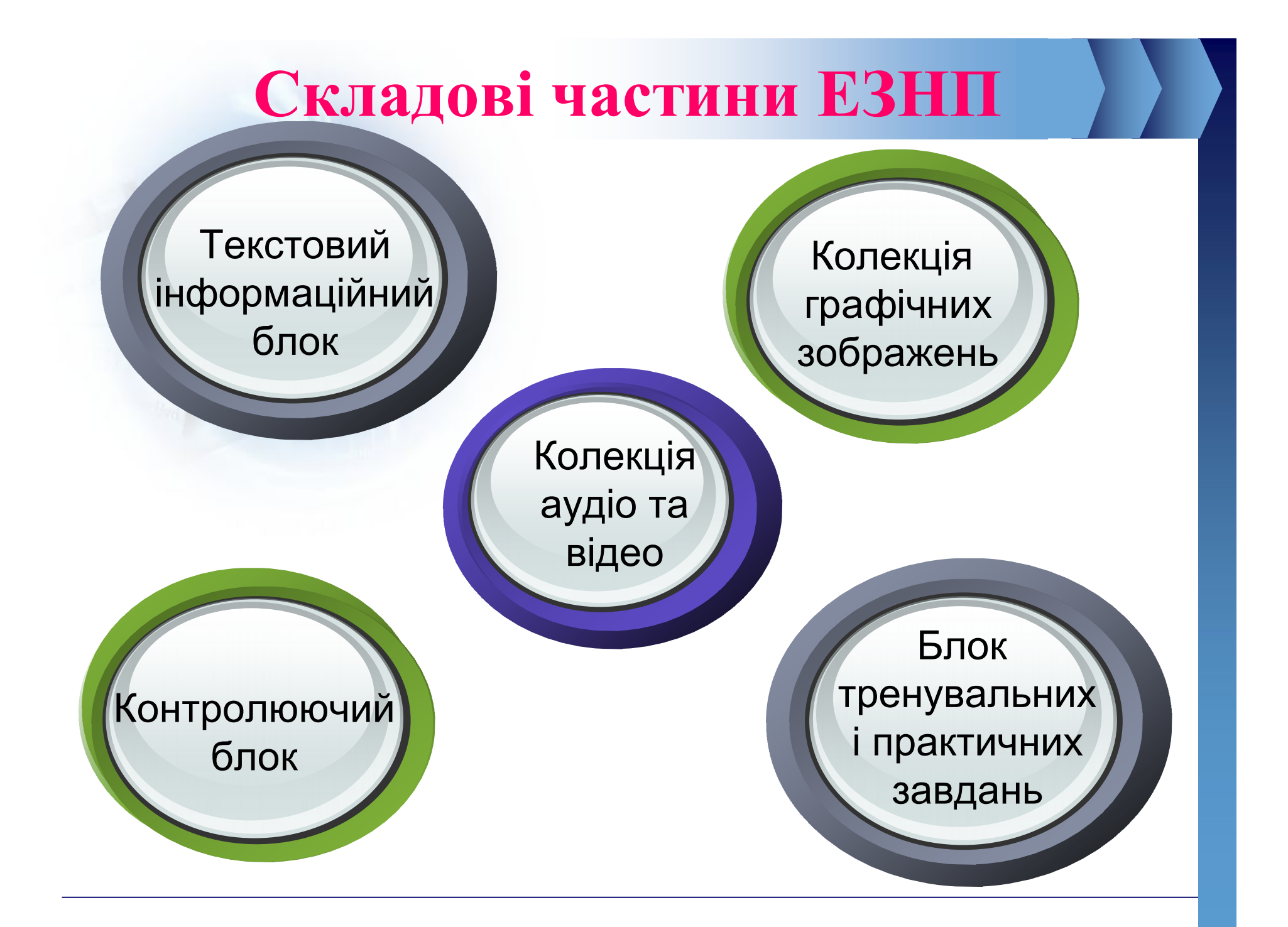

#### **Виконайте завдання**:

#### **Установіть відповідність між групами педагогічних програмних**

#### **засобів та їхніми описами**.

![](_page_10_Picture_14.jpeg)

### **Математичні процесори**

Серед програмного забезпечення навчання математики важливе місце займають *математичні процесори.* Основні можливості цих прикладних програм:

Øобчислення значень числових виразів;

Øпобудова графіків функцій, заданих різними способами;

Øтрасування графіків (побудова таблиці значень функції на основі побудованого графіка);

Øзнаходження координат точок перетину графіків двох функцій на заданому проміжку;

Øзнаходження нулів і екстремумів функції на заданому проміжку;

Øнаближене знаходження розв'язків рівнянь та їхніх систем;

Øграфічне розв'язування нерівностей та їхніх систем;

Øобчислення площ та об'ємів геометричних фігур

![](_page_11_Picture_10.jpeg)

![](_page_11_Picture_11.jpeg)

### **Програмно**-**методичний комплекс** GRAN

Програмно-методичний комплекс **GRAN**, до складу якого входять педагогічні програмні засоби **GRAN1, GRAN-2D, GRAN-3D,** забезпечує підтримку вивчення математики (планіметрії, стереометрії, тригонометрії, алгебри і початків аналізу, початків теорії ймовірностей і математичної статистики), а також окремих розділів фізики в школі (7–11 класи).

![](_page_12_Picture_2.jpeg)

український вчений Мирослав Іванович Жалдака, академік АПН України, доктор педагогічних наук, професор

## Вікно програми GRAN1

G Gran1-Демо

Файл Об'єкт Виправлення Графік Операції ?

![](_page_13_Picture_15.jpeg)

 $E^n$ 

## **Виконання обчислень у** GRAN1

Однією з найпоширеніших функцій математичних процесорів є виконання різноманітних математичних обчислень. Програмний засіб **GRAN1** має розширені можливості щодо цього.

Обчислення виконуються у вікні **Калькулятор** *(Операції - Калькулятор)*. Уведення виразів можна здійснювати або з клавіатури, або використовуючи кнопки вікна **Кальку-лятор**. Після завершення введення виразу потрібно натиснути **Enter** або вибрати кнопку **Обчислити** у вікні **Калькулятор.**

![](_page_14_Picture_64.jpeg)

![](_page_14_Picture_65.jpeg)

Таблиця 1.2. Умовні позначення арифметичних операцій і функцій

**Тренувальна вправа** 1.

v **Задача 1.** Дано сторони трикутника: *AB=*7,2, *BC=*11,2, *AC=*9,85. Обчислити міри його кутів (у радіанах).

# Використайте карти BINKELMEZE

## **Побудова графіків залежностей між змінними у** GRAN1**та їх аналіз**

**• У GRAN1** можна побудувати графіки восьми основних типів залежностей між змінними. Одночасно у вікні можна відобразити **до п'яти графіків**, усі вони автоматично малюються різними кольорами.

![](_page_16_Picture_115.jpeg)

## Алгоритм побудови графіка залежності між змінними:

- 1. Вибрати у вікні **Список об**'**єктів** тип залежності між змінними.
- 2. Вибрати у меню **Об**'**єкт** команду **Створити**.
- 3. Увести у поле діалогового вікна **Введення виразу залежності** відповідний вираз і вибрати кнопку **ОК**.
- 4. Вибрати у меню **Графік** команду **Побудувати графік**.

#### **Тренувальна вправа** 2.

• Задача 2. Побудувати графік функції  $y=|x^2 - 8|x| + 7$ .

V

# Використайте карти

![](_page_17_Picture_3.jpeg)

#### **ТРЕНУВАЛЬНІ ВПРАВИ**

**Картки №1 (а, в) Картки №2 Картки №5 Картки №7**

**Домашнє завдання**:

v*Âèâ÷èòè êîíñïåêò* v*Âèêîíàòè ¹3, 6, 8*

# <u>Дякую за роботу на уроці!</u> До нових зустрічей!!!